Computer & Video

# **+TIME, Dynamic-HTML ed altre estensioni**

**Navigando tra i siti del multimedia siamo riusciti a catturare argomenti e**

**programmi di sicuro interesse.**

**Questi, oltre a costituire l'itinerario dei nostri "avvisi ai naviganti", sono in grado di garantirei la copertura delle consuete rubriche. Dai "Iink" ai "Iabs" passando per il solito drappello di "mediaware" !**

( *di Bruno Rosati*

HTML and multimedia", "dynamic HTML", "Authoring tool" e "shareware". Lanciando una dopo l'altra queste chiavi di ricerca, Altavista (www.altavista.digital.com) ci ha permesso di setacciare centinaia di link e d'individuare, un po' per occorrenza un po' per intuito, gli approdi che ci sono parsi giusti per le nostre rubriche.

Tra le altre, al termine della pesca, abbiamo acquisito alcune risposte interessanti. Sapevate ad esempio che si sta sviluppando il cosiddetto HTML+ Time? Che Astound ha una versione dell'omonimo tool esclusivamente dedicata alla stesura di codice dinamico? E che Formula Graphics 97 è un tool capace di compilare il suo linguaggio ipermediale del tutto simile al Java-Script? E che cercando i driver aggiornati dello lomega ZIP è possibile notare un gioiellino di programma per fare dello ZIP una specie di lettore CD? E che il Web è sempre più ricco che mai di software shareware?

Vediamo dove andare a cercare le risposte (mediaLlNK), da dove scaricare il software (mediaWARE) e come farei sopra un po' di prove pratiche (media-LABS).

# **MediaLINK: quattro salti sulla rete!**

La parola di ricerca "HTML and multimedia", tra gli altri link elencati da Altavista ci ha fatto soprattutto attrarre dalla voce relativa allo "strillo" del W3C [\(www.w3.org\):](http://www.w3.org:)

*Timed Interactive Multimedia Extensions far HTML (HTML+ TlME) - Extending SMIL into the Web Browser.*

Ovvero la promozione del cosiddetto *plusTIME* **Iwww.w3.org/tr/1998/NO-TE-HTMLplusTIME-19980918)** con il quale si cerca di aggiungere il supporto per la temporizzazione e la sincronizzazione degli eventi mediali all'HTML. Il *plusTIME,* pur derivandovi direttamente, non è da intendersi un'implementazione dello SMIL **(www.w3.org/AudioVideo)** bensì come un vero e proprio upgrade all'HTML ai cui TAG, inerenti la gestione del tempo e dei formati mediali, aggiunge nuovi attributi di controllo. Ciò significa essenzialmente una cosa: che l'introduzione del *plusTIME* ai webmaster non imporrebbe nessuna acquisizione di sintassi o strutture particolari, ma solo l'assimilazione dei nuovi attributi estensivi d'aggiungere ai TAG già esistenti.

Ad esempio, al tradizionale tag <img src="xxx.gif"> l'estensione *plusTIME* va ad aggiungere, con la serie di attribut "begin" (begin, beginAfter e beginWith) il controllo sui tempi di visualizzazione: a partire "da quando", "per quanto" ed eventualmente "con quale" altro evento concomitante.

La "nuova" sintassi diverrebbe perciò simile alla seguente:

<img src="xxx.gif" t :beginWith=  $"p1"$  t :begin= $"0.5"$ 

con l'inserimento, dopo il tag "img src", dell'attributo per il controllo temporale sulle modalità di visualizzazione dell'immagine stessa.

La prima lista degli attributi *plusTIME* vede in elenco i seguenti controlli temporali: begin, beginWith, beginAfter, beginEvent. *user-interactive, server-interactive, presentation-interactive*

dur, end, endWith, endEvent, repeat, repeatDur, skip-content. timeAction.

Per ottenere tutto ciò, com'è facile evincere, non servirebbe nessuna rivoluzione di linguaggio, ma solo una patch, sia al reference dell'HTML 4.0 che ai web browser.

In tal senso Microsoft (che fa cartello intorno al *plusTIME* insieme a Macromedia, Compaq e Digital Reinassance ed altri big) è sicuramente pronta a "patchare" il suo Explorer. Tant'è che lanciando il search dal suo dominio, parola chiave "plusTIME" troviamo argomenti a iosa nelle pagine del SiteBuilder. Tra i link che vi sono elencati vi consigliamo di raggiungere anzitutto:

## **1. SBN HTML+TIME Proposal**

*<http://www.microsoft.com/sitebuilder/> magazine/htmltime.asp*

## 2. **Microsoft and Industry Leaders Cosubmit HTML+ TIME Multimedia Extensions Specification to W3D**

*<http://www.microsoft.com/presspass/> press/1998/sept98/mstimepr. htm*

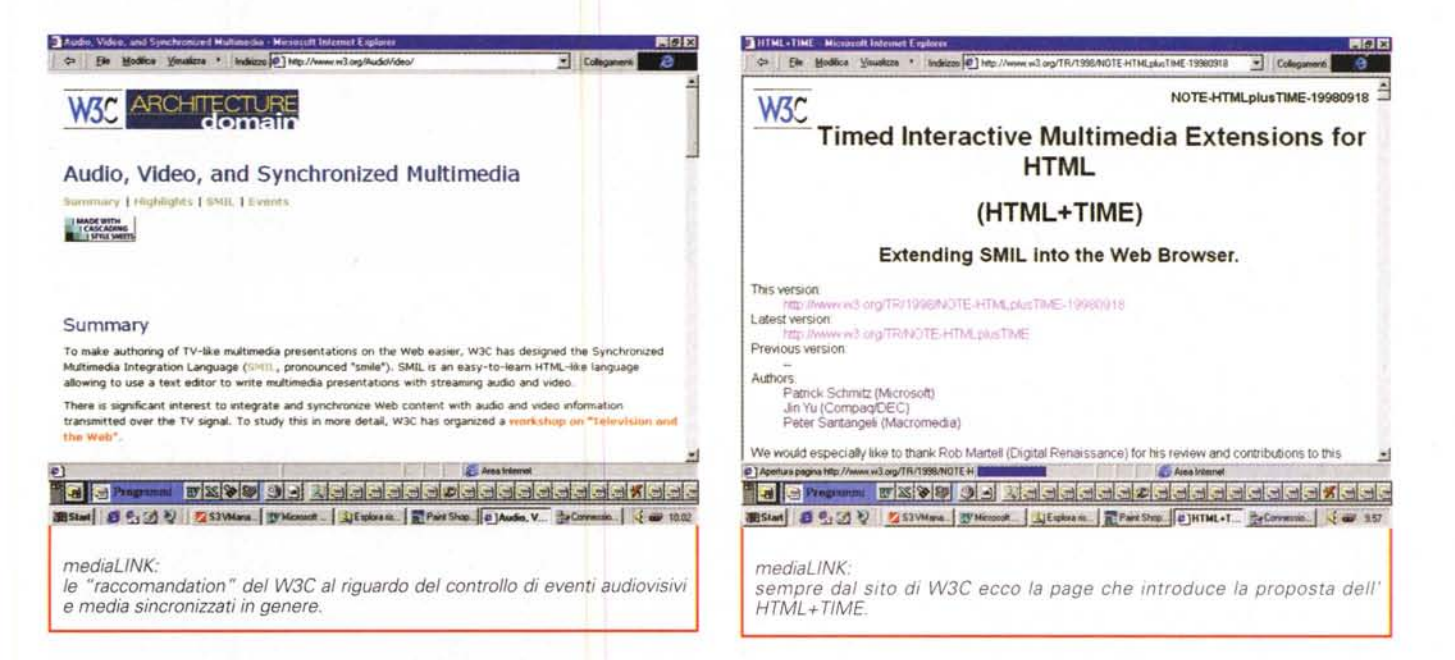

Dalle future (e speriamo reali) estensioni all'HTML al consolidamento della sua versione dinamica. Ovvero: perché non facciamo un salto nel sito di Astound Incision (www.astound.com) e, dopo aver visto tutto quello che c'è da vedere, non ci soffermiamo sulle caratteristiche dell'Astound Dynamite?

All'URL www.astound.com/dynamite/index.html ci sono tutte le feature di questa versione di Astound esclusivamente dedicata alla realizzazione di codice DHMTL. Un dynamic che può essere sviluppato con la stessa procedura di lavoro di Astound 5.0 e con livelli di compatibilità comuni o differenziati con Explorer e Navigator (entrambi a partire dalla versione 4.0).

Per utilizzare Astound Dynamite non è necessario conoscere il codice dinamico, ma è sufficiente basarsi sulle procedure di tipo "point & click" per arrivare a stabilire, tramite i submenu Transiction e Interaction gli script automatici per il movimento e la generazione degli eventi.

Nello specifico Astound Dynamite lavora conservando un file di progetto proprietario e tramite il Wizard Publication svolge automaticamente la traduzione sia in DHTML che statico HTML.

Il Wizard ha tra le altre l'opzione la possibilità d'inserire nell'head della pagina HTML un engine per il playback velocizzato del caricamento degli oggetti dinamici e di tutte le funzioni mediali (audio e video compreso). L'engine più veloce è quello realizzabile in

versione JavaScript, mentre quello più completo (che supporta cioè tutte le funzioni dinamiche, audio e video, senza plug-in e senza distinzione di browser) è l'engine Java. Questo, se spuntato al momento della pubblicazione, copia sulla directory del file .htm tutte le class necessarie alla perfetta riproduzione dinamica della pagina.

Le altre tappe di questo variegato mediaLINK ci hanno portato verso altri lidi ancora, dai quali abbiamo tra l'altro scaricato gli applicativi consigliati nella rubrica del mediaware. Oltre ai programmi di questa rubrica nei siti raggiunti c'era dell'altro e vale la pena navigarvi.

Come ad esempio verso quello di Formula Graphics (www.formulagraphics.com) dove oltre all'omonimo authoring tool c'è il generatore di applet Cool Button Tool. A seguire, altro sito navigabile con piacere, è quello di Computan (www.computan.on.ca)

**DOMEST | SUPPORT | SHOP** 

**Search Results** 

**Your search returned 7 results.**<br>page 1

1. SBN HTML+TIME Proposal

learch Results for "html+time"<br>lategory = Full Site Saarch — Criteria = exact phrase

http://www.microsoft.com/sitebuilder/magazine/htmltime.asp<br>Excerpt from this page: DESCRIPTION CONTENT GOES HERE

2. Microsoft and Industry Leaders Cosubmit HTML+TIME Multimedia<br>Extensions Specification to W3C

http://www.microsoft.com/presspass/press/1998/sept98/mstimepr.htm<br>Excerpt from this page: NEWS, Top Stories, Press Releases, Product News

- Search Benut Set - HTML+TIME - Museoult b D. Ele Modice Youskers \* Indicate @ MLX20TIMELE

Go to

Microsoft

dov'è rintracciabile il generatore Java-Script it! con altre utility sparse nell'elenco degli applicativi shareware presenti sul sito (nonché una serie di webgame" sempre in JavaScript, con blitz verso Java e l'inossidabile Director).

# **MediaLABS: lomega Recordit e lo ZIP** diventa un CD!

Quando è tempo di Layer-3 e tutto il mondo si converte al protocollo psicoacustico promosso dal gruppo di ricerca MPEG (ne abbiamo già parlato e sperimentato di MP3!) il presente mediaLABS l'andiamo ad incentrare sulle valenze del formato mp2. In particolare, la stura per riparlarne ce l'offre un programma, RecordIt, che Iomega

**FGB** 

**e** 

SiFinish p=18 = Colle

edit. your search

mette a disposizione di tutti i possessori dei suoi drive ZIP, Questi, nume-

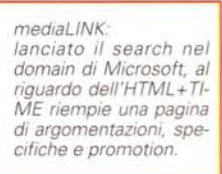

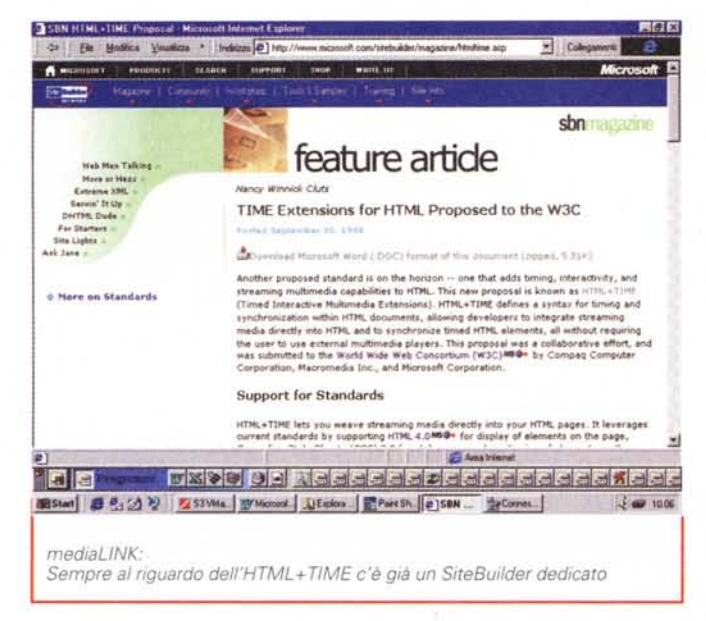

rosissimi, se ultimamente non hanno fatto un salto al sito della casa madre (www.iomega.com) potrebbero ancora non sapere che il loro ZIP, proprio grazie all'applicativo RecordIt, può trasformarsi in un eccellente lettore/registratore di tracce audio di qualità. Né più meno di un normale CD-Player e di un sofisticato CD-Recorder con tanto di player list. Comprese nelle caratteristiche. RecordIt è capace di diventare anche un eccellente registratore vocale (via microfono o via linea).

Le magie di RecordIt sono esclusivamente affidate alle caratteristiche di compressione del formato MP2 (leggibile anche dall'ActiveMovie) i-Media Audio MPEG Pro version 1.03i della QDesign Corporation in grado di realizzare conversioni ad alta qualità e in tempo reale utilizzando il protocollo MPEG Layer II. L'i-Media dispone di quattro livelli di compressione, tutti basati su un sampling-rate di 44.1kHz, attraverso i quali è possibile ottenere:

- 1. CD-quality, stereo (54 minuti)
- 2. Near CD-quality, stereo (70 minuti)
- 3. FM Radio-quality, stereo (2 ore)
- 4. AM Radio quality, mono (10 ore)

Ci sembra evidente come la valenza del codec, unita alle capacità d'immagazzinamento (da poco meno di un'ora di suoni ad alta qualità fino a dieci ore di registrazione massima!) offerte dallo ZIP ci rendono un quadro piuttosto interessante in fatto di ambiti applica-

### medial ABS:

Recordit. Il pannello di selezione dei brani da registrare nel quale, rilevata la presenza del Cd-audio vengono elencate tutte le tracce (Source), quelle che si seleziona per la conversione (Target), il preset<br>della qualità MP2 di registrazione (Recording Quality) ed infine il bottone di registrazione.

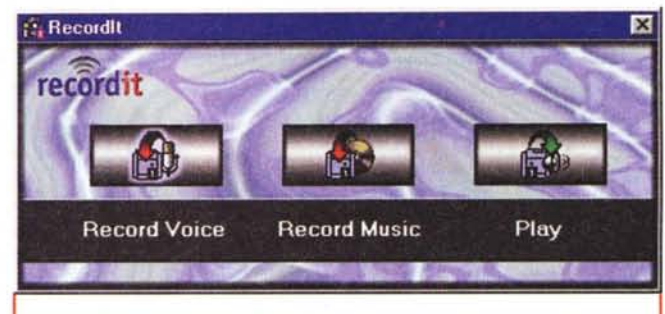

## medial ARS

Recordit. Il pannello principale per la selezione della modalità operativa, dalla registrazione della voce a quella musicale e infine di riproduzione

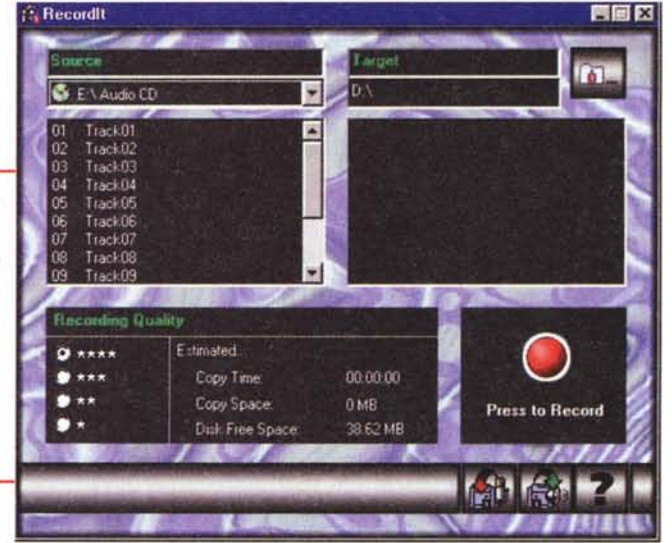

tivi del sistema ZIP-drive/RecordIt.

Dal punto di vista dei controlli Recordit, appena invocato in screen dal bottone di Avvio di Windows, visualizza in schermo il pannello di selezione (fig. 5) dal quale è possibile portarsi nel modulo di registrazione vocale via linea microfonica (Record Voice), in quello per la registrazione da CD-audio (Record Music) oppure direttamente nel Player.

Selezionando il bottone Record Music ci si porta sul pannello di registrazione via CD-audio (fig. 6). Su tale pannello, rilevata la presenza del CD-audio, vengono elencate tutte le tracce presenti sul CD-audio presente nel drive (Source), quelle che si seleziona per la conversione (Target), il preset della qualità MP2 di registrazione (Recording Quality) ed infine il bottone di registrazione.

Va notato che, daccanto al segno di spunta dei preset di compressione Recordit fa apparire il riquadro "Estimated..." sul quale vengono rese le statistiche relative al tempo necessario per la copia, lo spazio richiesto (ovviamente in relazione alle "stelle" di qualità spuntate) e quindi lo spazio libero sullo ZIP.

Selezionato il bottone "Press to Record" ci si porta finalmente sul pannello di registrazione (fig. 7) sul quale noteremo le indicazioni relative alla traccia in registrazione (da/a) il minutaggio relativo al tempo rimanente, l'indicatore di acquisizione ed infine, se la conversione avviene in tempo reale (solo nel caso della "CD-quality") potremo anche ascoltare il brano in esecuzione/conversione. Gli altri preset, dovendo operare a livelli più profondi di compressione, escludono l'ascolto in tempo reale.

Terminata la registrazione, RecordIt, oltre al file "track01.mp2" immagazzina sullo ZIP anche la player-list aggiornata.

Uso immediato, efficienza e rapidità

## Computer & Victor

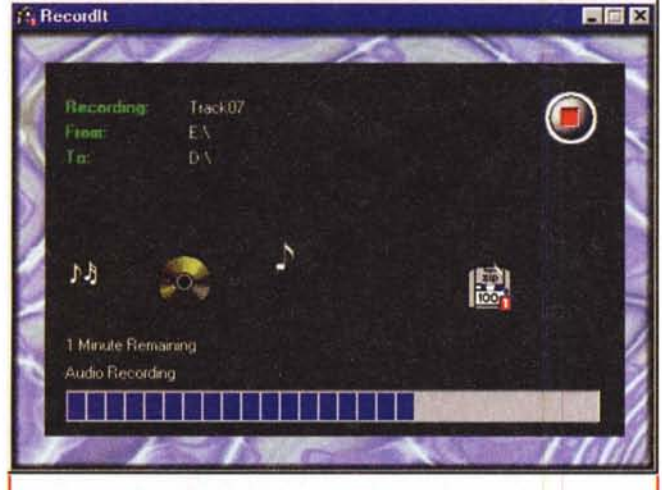

### *mediaLABS:*

*Recordlt. Fase di registrazione. Selezionata la traccia CD-audio da registrare e premuto il bottone REC, Recordlt passa automaticamente alla fase di registrazione che awiene in un pannello dedicato.*

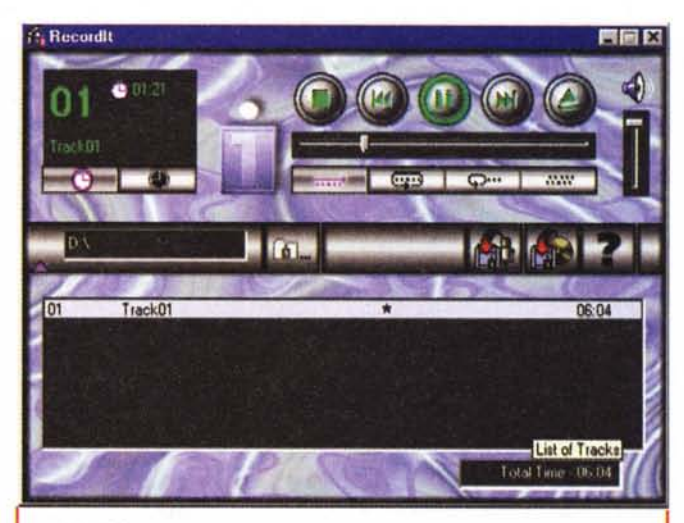

#### *mediaLABS:*

*Recordlt. Il pannello del plaver per l'ascolto dei singoli brani e della plaver-list presente sullo ZIP. I file .mp2 realizzati da Recordlt possono essere ovviamente ascoltati singolarmente anche dall'ActiveMovie.*

## *mediaWARE:*

*Formula Graphics. Visita al sito dov'è possibile prelevare anche il generatore di applet Cool Button e tenersi aggiornati sulle ultime novità che riguardano Formula Graphics. Ultima ma non ultima quella dell'ActiveX e del plug-in plaver per poter visualizzare, rispettivamente in Explorer <sup>e</sup> Navigator,* i*file di presentazione realizzati con Formula Graphics* '97 *E poi c'è la novità Java ..*

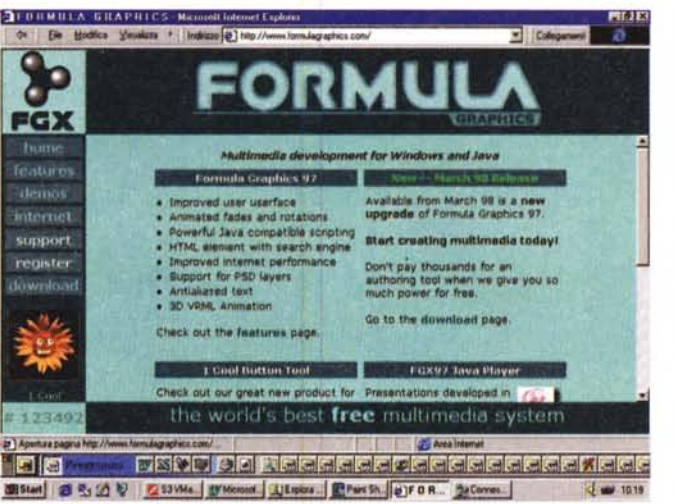

di conversione. Recordlt non presenta limiti, se non quelli del formato adottato che pure, andando a riascoltare le varie acquisizioni-campione da noi effettuate, ci sembra di eccellente resa. Procedendo ad un confronto statistico, fatto in base ad una traccia-campione tra i vari preset MP2 e codifiche MP3

abbiamo potuto rilevare i dati statisticivisibili nella tabella qui a lato.

In pratica da ciò si evince che il formato MP2, per reggere il confronto qualitativo con quello MP3 codifica con minor fattore di compressione e di conseguenza fornisce file digitali sempre doppi rispetto al size degli equivalenti MP3. Ma questa non né una novità ne un dato sorprendente. Sorprendente è la raffinatezza operativa del Recordlt e la qualità MP2 che sentiamo uscire dallo ZIP. Sembra semplicemente un CD-audio!

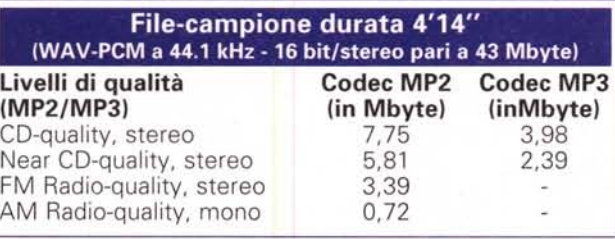

## **mediaWARE: tre piccoli gioielli**

La ricerca degli applicativi multimediali che siamo riusciti ad effettuare ci ha permesso di scegliere quattro interessanti mediaware per altrettanti ambiti applicativi:

- **• Formula Graphics,** Un tool autore concepito con un linguaggio di programmazione interno molto prossi- , mo allo JavaScript (e capace di scrivere in piena compatibilità con l'HTML e il Java).
- **• JavaScript it!** Un gioiello di wizard programming per costrutti Java-Script.
- **• Movie MapEditor.** Un'applicazione per creare gli anchor (hotspots) per le mappe sensibili di filmati Avi e Mov.

**Formula Graphics (www.formula**graphics.com). Formula Graphics è sicuramente uno tra i più interessanti sistemi autore in circolazione. Nella sua versione '97 (completa gratuita, se non si vuole aggiungere il compilatore che comunque costa solo 50 dollari) può essere utilizzato per la realizzazione di applicazioni ipermediali di vario livello. Dalla semplice presentazione interattiva e gli slideshow a più complesse e complete applicazioni come adventure, giochi, moduli didattici, screen saver e piccoli sistemi di consultazione d'archivi (controllabili con codice di controllo, condizioni di verifi-

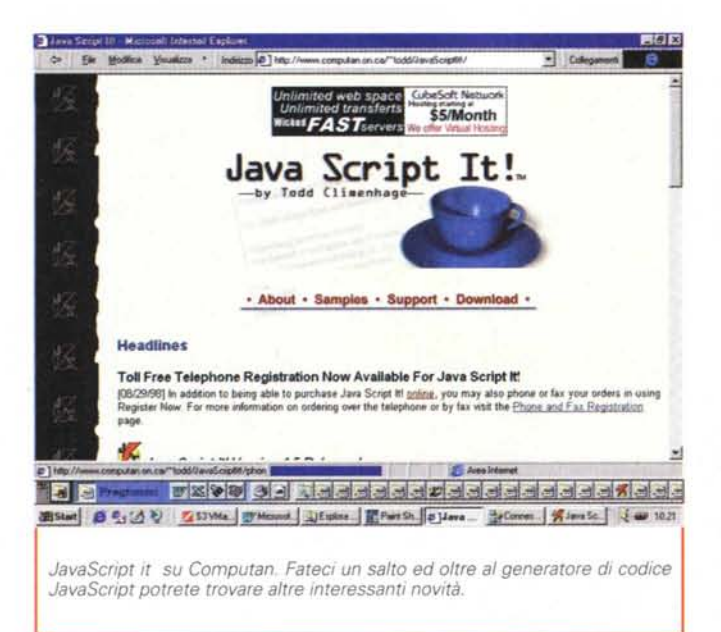

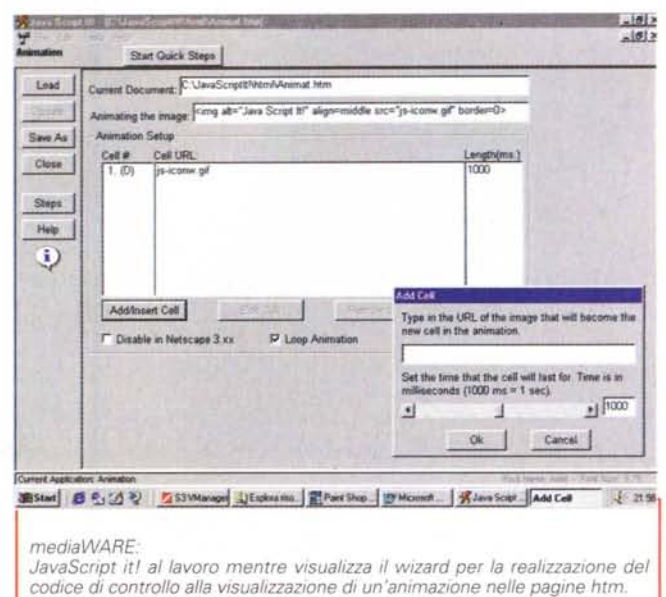

ca, riferimenti a database, link con Internet, ecc).

In pratica Formula Graphics dispone di due layer di lavorazione. Quello più immediato è a livello dei tradizionali Desktop Presentation (Astound, PowerPoint, ecc.) quello più alto è invece prossimo, per potenza ma non per difficoltà (l'user friendly di Formula Graphics è sorprendente anche a livello di programmazione pura) ai tool orientati alla programmazione come Director e ToolBook.

Tra i suoi plus, oltre al pieno controllo di ogni tipo di veicolo mediali audiovisivo e di animazione, c'è proprio il linguaggio di programmazione che, per come risulta sintatticamente strutturato, è molto prossimo alla semplicità applicativa dello JavaScript.

Tra i controlli disponibili

JavaScript it! (www.computan. on.ca/~todd/JavaScriptIt!). E' un programma capace di rendere anche ai non programmatori la possibilità di aggiungere funzioni JavaScript alle proprie web page. Nello specifico il programma è dotato di dodici scriptwizard, tra i quali è possibile evidenziare i generatori di:

- · Animation (l'alternarsi, come nelle GIF animate, di due o più immagini)
- · Combo Links (box di selezione e bottone di conferma per il caricamento di specifiche page)
- Confirm (bottoni e message-box per vari livelli di help e conferma)

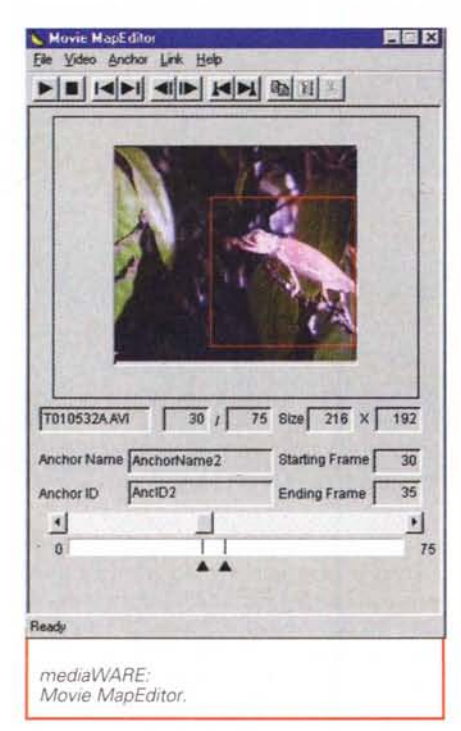

- · Form Verify (per la verifica, con relativo avviso, delle informazioni inserite in una form di contatto)
- · Graphic Rollovers (cambia-immagine al passaggio del mouse)
- · Open Window (apertura di finestre con misure e settaggi personalizzati)
- · Slide Show Maker (barra di controllo con bottoni "previews" e "next" per la visualizzazione di specifiche

URL: pagine, immagini oppure filmati)

- Ticker Tape (scrolling text in un campo di testo oppure sulla barra di stato)
- · StatusBar (per la visualizzazione di un'etichetta sulla barra di stato).

Il programma è facilissimo da usare e gode di un periodo di prova di dieci giorni, passato il quale continueranno a funzionare solo quattro generici script-wizard. L'autore s'impegna alla realizzazione di altri wizard che potranno essere implementati in future versioni dell'applicativo.

JavaScript It! è uno shareware che è possibile scaricare all'URL:

www.computan.on.ca/~todd/Java-ScriptIt! (jscriptit.zip - 2,27 Mbyte).

Movie MapEditor (www.visualshock.com). E' questa un'applicazione in grado di creare degli anchor (hotspots) all'interno di file video e non più (non solo) su singole immagini gif. L'applicativo (che fa parte del kit VisualShock di Mitsubishi) può tracciare automaticamente i movimenti degli anchor usando la funzione di tracking di cui è dotato. I file video su cui Movie MapEditor può agire sono gli .avi, i .mov e gli .mpg.

Una volta che l'anchor è stato creato e il file video è di nuovo salvato, la funzione di hotspot può diventare attiva solo via control ActiveX (per IE) oppure plug-in (Navigator).

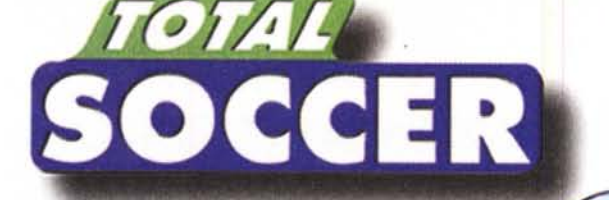

IN EDICOLAASOLO

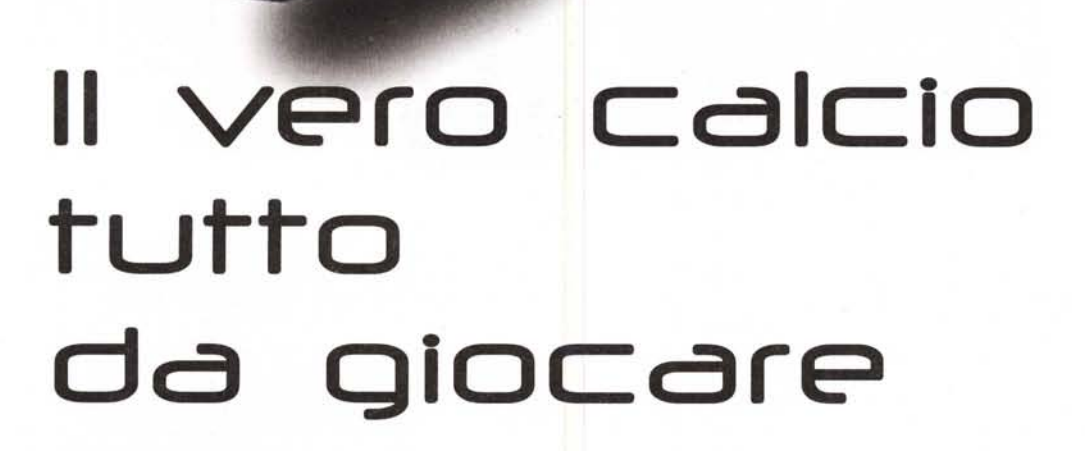

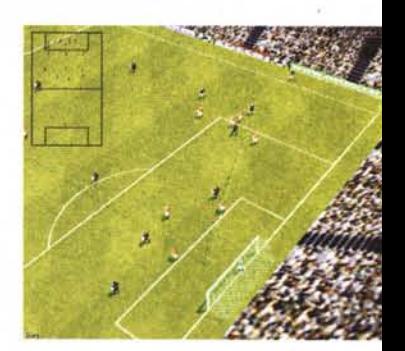

# Campionato 1998/99

• Coppa Italia con le squadre di serie A, B e C

· Modifica squadre e caratteristiche del glocatori

· Imposta le tattiche

• Condizioni del campo variabili

# Saystens

Systems Comunicazioni Srl - Uia Olanda, 6 - 20083 Vigano di Gaggiano (MI) - Tel. (02) 908 41 814 - Fax (02) 908 41 682,

e-mail: info@systems.it - Internet: http://www.systems.it